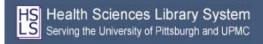

# HSLS UPDATE

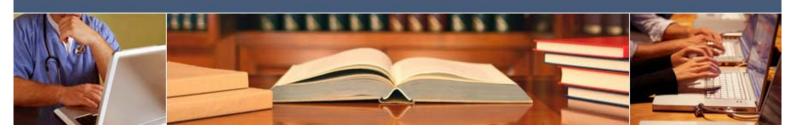

August 2008

### **UpToDate is Updated and Available Remotely**

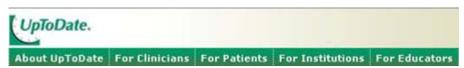

*UpToDate*, a popular online clinical information tool, is now available from computers not directly connected to the Pitt or UPMC networks. Authorized users can access this resource by logging into remote access (www.hsls.pitt.edu/services/remote/).

*UpToDate* recently introduced a new site design. From the main UpToDate search screen, clinicians can take advantage of the following options:

- What's New: enables healthcare providers to view key updates, such as new professional society guidelines. Only a selected amount of information is presented in this section. It is important to note, however, that nearly half of UpToDate topics are updated every four months.
- Patient Information: offers information on more than 300 topics, ranging from allergies and asthma to women's issues, specifically written for healthcare consumers. Visual aids, such as graphics and charts, often supplement narrative information, and links to additional authoritative Internet resources are included. Providers can print or e-mail specific information for patients or refer them to the free Web site UpToDate for Patients (www.uptodate.com/patients/index.html).

Also included in *UpToDate*:

- **Calculators**: dozens of new calculators are available, with more planned for subsequent updates. Available calculators include: *Survival Estimates in Advanced Cancer and Maintenance Fluid Therapy in Children*.
- Topic Outlines: provides a quick way of linking to pertinent information.
- **Related Topics**: located in the left side menu; allows supplemental information to be located.
- Find in Topic: allows the user to search for exact terms or synonyms within the presented information.

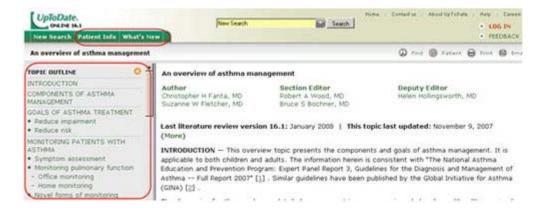

~ John Siegel

### <u>Order it – Track it – Get it!</u>

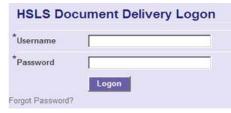

HSLS Document Delivery Services has a new, improved ordering and tracking system that allows you to request health sciences materials; track the status of these requests; and download electronically delivered documents through one simple Web interface. Getting started (www.hsls.pitt.edu/services/documentdelivery/illiad\_directions.pdf) is easy:

- 1. Create a HSLS Document Delivery account (http://illiad.hsls.pitt.edu/illiad/FirstTime.html) —This is different from your HSLS remote access account.
- 2. Log in (http://illiad.hsls.pitt.edu/illiad/logon.html) when you want to order, track the status of requests, or download electronically delivered documents.
- 3. You can also order articles directly through many HSLS databases such as Ovid, Pub-Med, and EBSCO CINAHL. Just click on the "Links @ Pitt-UPMC" icon. If the article is not available full-text, you will have the option to request a copy from HSLS Document Delivery.
- 4. See HSLS Document Delivery FAQ (www.hsls.pitt.edu/howdoi/category.php?id=13) for more information on our services and fees.

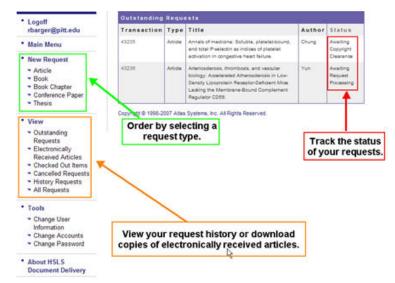

### **New Look for the HSLS Consumer Health Information Page**

The HSLS consumer health information Web site (www.hsls.pitt.edu/guides/chi) has been redesigned, allowing for quick and easy retrieval of information regarding patient education and safety, service programs, HSLS consumer health collections, and more.

To conduct a search, users have a selection of five resource tabs, described below. Results are displayed, using

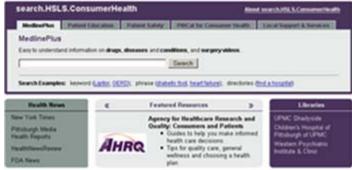

Vivisimo® technology, with clusters presented to the left. These clusters group results into related topics or categories and allow users to quickly narrow a search.

#### Resource tabs include:

**MedlinePlus**: provides easy access to a free, comprehensive and reliable Web site for upto-date health information from the National Institutes of Health, National Library of Medicine, along with other government agencies and health-related organizations. Included is drug information, health information in multiple languages, surgery videos, and more.

**Patient Education**: allows users to search for patient education information on such topics as catheter care or hypertension. Information is presented from various sources, including materials produced by UPMC and MD Consult.

**Patient Safety**: resources will be useful to both healthcare professionals and their patients. Information can be retrieved from UPMC patient education safety pages, National Patient Safety Foundation, Pennsylvania Health Care Cost Containment Council, and Agency for Healthcare Research and Quality. A link to UPMC's Condition H (Help) (www.upmc.com/AboutUPMC/QualityInnovation/CQII/conditionh.htm) can be found on each result page.

**PittCat for Consumer Health**: can be used to find books, magazines, videos, etc. located within the HSLS Consumer Health collections at UPMC Shadyside, Children's Hospital of Pittsburgh of UPMC, and Western Psychiatric Institute and Clinic. For users not having access to HSLS resources, a link to search the public libraries of Allegheny County for the same or similar titles is available.

**Local Support and Services**: directs users to *HelpConnections* (www.unitedwaypittsburgh.org/HelpConnections.aspx?id=284), the United Way of Allegheny County's directory of health and human services programs and agencies in Pittsburgh and surrounding communities. Programs included are smoking cessation, credit counseling, and support groups for cancer patients or substance abusers.

Besides the resource tabs, the **Health News** section allows consumers and health care workers easy access to current national and local health news.

~ Michelle Burda

### **Director's Reflections...Welcome!**

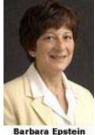

The staff at HSLS is pleased to welcome new and returning faculty and students. Though we've hardly been napping all summer, it's fun to get back into the faster pace that fall term brings.

HSLS librarians spent the summer orienting new UPMC residents, working with students from the Pennsylvania Governor's School for Health Care, planning orientations and workshops for the fall, adding new resources, and expanding access to old favorites such as UpToDate.

hsts Director
bepstein@pitt.edu
In this issue, you'll find news and information to help you stay current and take advantage of the wide range of services and resources available at HSLS.

So check us out, and learn how HSLS can enhance your research and educational productivity.

### <u>Complying with the NIH Public Access Policy: PMCID</u> Timesavers for EndNote and RefWorks

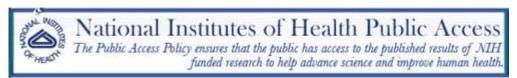

Do you use EndNote or RefWorks? If so, take advantage of new tools to get PubMed Central identification numbers (PMCIDs) into citations you plan to use in upcoming grant-related documents.

The new NIH Public Access policy requires that as of May 25, 2008, PMCIDs be listed at the end of the full journal citation in grant applications, proposals, and progress reports.

#### Examples:

Cerrato, A., et al., Genetic interactions between *Drosophila melanogaster* menin and Jun/Fos. *Dev Biol.* 2006 Oct 1; 298(1): 59-70. PMCID: PMC2291284

Sala-Torra, O., et al., Connective tissue growth factor (CTGF) expression and outcome in adult patients with acute lymphoblastic leukemia. *Blood.* 2007 April 1; 109(7): 3080–3083. PMCID: PMC1852221

Don't worry about retrospective enhancement of your old EndNote libraries and RefWorks folders, though. The NIH Public Access Policy applies only to peer-reviewed manuscripts that were accepted for journal publication on or after April 7, 2008 and that arose from the researcher's NIH funds, whether or not he or she is listed as an author.

By modifying your EndNote or RefWorks capabilities now, you can automatically capture PMCIDs from now on and make them part of your journal citations when needed.

For details, see "How do I add PubMed PMCIDs to citations and documents using EndNote or RefWorks?" (www.hsls.pitt.edu/lore/article.php?id=230)

#### Other resources:

- HSLS NIH Public Access Policy page (www.hsls.pitt.edu/guides/nihpublicaccess)
- Public Access Frequently Asked Questions (http://publicaccess.nih.gov/FAQ.htm)
- ~ Patricia Weiss

### **CINAHL Users – Make the Transition to EBSCO**

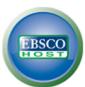

As of January 2009, CINAHL, the premier nursing and allied health bibliographic database, will be available only through the EBSCOhost search interface. Though the look and "feel" of the EBSCOhost interface is different from that of CINAHL's current interface, Ovid, users will continue to have access to CINAHL's familiar search tools.

Below is a table listing the names (and functions) of selected search tools available in Ovid CINAHL, and their equivalents in EBSCOhost CINAHL.

To access CINAHL EBSCOhost, go to the HSLS home page (www.hsls.pitt.edu). Type "CINAHL" into the *search.HSLS* text box and click on the Search button. At the top of your search results, find the HSLS Electronic Resources box – it will contain a link that takes you to EBSCOhost CINAHL.

| Ovid CINAHL                                           | <u>Function</u>                                                                    | EBSCOhost CINAHL                                                        |
|-------------------------------------------------------|------------------------------------------------------------------------------------|-------------------------------------------------------------------------|
| Map term to subject heading                           | Find a CINAHL subject heading                                                      | Suggest subject terms                                                   |
| Explode                                               | Expands a subject heading search to include more specific related subject headings | Explode                                                                 |
| Focus                                                 | Limits search to records where the subject heading is a major focus of the article | Major concept                                                           |
| Scope                                                 | A brief definition of a subject heading                                            | Scope                                                                   |
| Subheadings                                           | Limits search to records where the subject heading includes a chosen qualifier     | Qualify subheadings                                                     |
| Limits                                                | Limit results by publication date, language, etc.                                  | Revise/Refine search                                                    |
| Search History                                        | Displays all completed searches                                                    | Search History/Alerts                                                   |
| Results Manager                                       | Print, email, save or export search results                                        | Add to Folder                                                           |
| Saved Searches,<br>Auto-alert (using<br>Ovid account) | Save searches online for use at a later time                                       | Saved Searches, Search Alerts, Journal Alerts (using ESCBOhost account) |

If you would like additional tips on using CINAHL EBSCOhost, consider attending our new *class "*Transitioning to EBSCO CINAHL" (www.hsls.pitt.edu/services/instruction/desc/class\_description.html?class=ebsco\_cinahl).

~ Mary Lou Klem

### **PubMed Update for Dummies**

Have you noticed the changes in PubMed? Below are several brief descriptions of these changes to help PubMed users optimize search results.

#### **Full-Text Links**

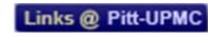

A new icon, visible in the Citation, Abstract, and AbstractPlus views, appears within Pub-Med to navigate users quickly to the full-text of an article. Clicking on the icon labeled "Links @ Pitt-UPMC" opens a new window including a link to the online full-text when available. If an online full-text version is not available links to PittCat or Document Delivery will appear. These links will allow users to search for a print version or order a copy of the article. Remember to access PubMed from the HSLS home page (www.hsls.pitt.edu) for these links to be visible.

#### **Advanced Search (beta)**

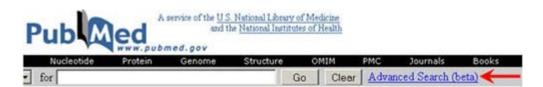

A beta Advanced Search was recently released as an option to search PubMed. According to wiktionary.org, beta is defined as "a development status given to a program or application that contains *most* of the major features, but is *not yet complete*. ..."

Try this new option by clicking on the Advanced Search link next to the existing search box. Comments can be sent to NCBI via the "Write to the Help Desk" link at the bottom of the Advanced Search screen. Based on users' comments and feedback, the effectiveness of the Advanced Search beta site will be evaluated. Read the NLM Technical Bulletin (www.nlm.nih.gov/pubs/techbull/mj08/mj08\_pubmed\_atm\_cite\_sensor.html) for more information.

#### **Automatic Term Mapping**

Automatic term mapping (ATM) is the "magic" that occurs behind the scenes of PubMed. Keywords typed into the search box are translated by ATM into statements designed to retrieve the most relevant citations. The way ATM translates has been enhanced so users can retrieve a known citation more easily. Read the NLM Technical Bulletin (www.nlm.nih.gov/pubs/techbull/mj08/mj08\_pubmed\_atm\_cite\_sensor.html) for more information.

#### **Citation Sensor**

Citation Sensor recognizes combinations of search terms that are characteristic of citation searching (volume/issue numbers, author names, journal titles, and publication dates). If search terms entered by the user invoke the Citation Sensor, a yellow box will appear at the top of the result list.

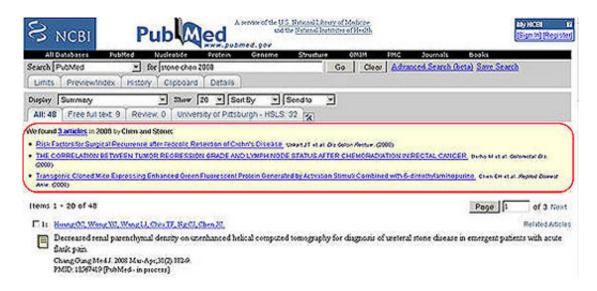

#### **Title Sort**

Title has been added to the PubMed Sort By menu. Users may now sort citations by publication date, first or last author, journal title, or article title.

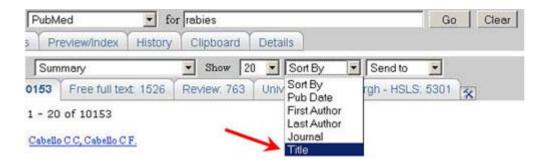

~ Mary Jo Dorsey

### **Having Trouble Linking to Full-Text?**

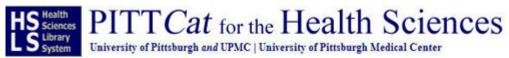

You found the citation to that perfect article but are having problems linking to the full-text. Commonly asked questions regarding full-text retrieval are answered below.

The journal I need was not listed on the HSLS E-Journal (www.hsls.pitt.edu/resources/journals/ejournals) list. Does this mean I don't have access to it? Not necessarily. This list contains e-journal subscriptions licensed by HSLS or jointly by HSLS and the University Library System (ULS) as well as selected free resources. ULS (www.library.pitt.edu/) also has subscriptions to other e-journals that can be accessed by Pitt and UPMC affiliated users. A print copy of the journal may also be available. Always consult PITTCat (http://pittcat.hsls.pitt.edu) to determine if access to a journal is available.

The PubMed full-text link is not working. Does this mean I do not have access to this journal? Not necessarily. Always consult PITTCat to determine if access to a journal is available. Report broken links to a HSLS Technical Services librarian (www.hsls.pitt.edu/askalibrarian/webbridge).

#### How do I use PITTCat to determine if I have access to a journal?

- Click on the PITTCat link from the HSLS home page
- Type the title of the journal into the Search Term box
- In the Search Type box select the option "Journal Title Begins with"
- · Click the Search button

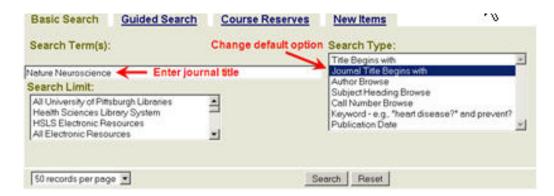

• Results of the PITTCat search will show if the journal is available at any Pitt library in electronic or print format

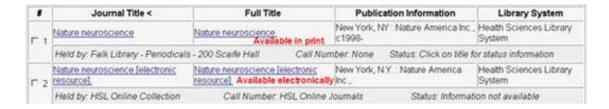

• Click on the full title link of the journal to display years available in print or to access the electronic version

In PITTCat I received the message "PITTCat found no records that matched your search" or Pitt does not have access to the volume or year of the journal I need. Now what? Copies of articles can be ordered by faculty, students and staff of the University of Pittsburgh schools of the health sciences and UPMC employees through the HSLS document delivery service (www.hsls.pitt.edu/services/documentdelivery). There is a \$3.50 charge for each article ordered. Rush and priority delivery are also available at a higher rate (www.hsls.pitt.edu/services/documentdelivery/fees.html).

### **Falk Library Goes Green**

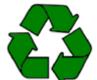

Have you ever felt guilty about printing your lengthy PowerPoint presentation to proofread it? You won't have to feel as culpable any longer. As of June 2008, Falk Library's Computer and Media Center (CMC) is offering double-sided printing.

Print jobs will still be sent through the *Pharos* interface which has been the standard for years; however, the option for double-sided printing will now be available for any multi-page **black/white** document.

To print a document on the duplex printer:

- Select a printer
- Click on either the *Properties* or *Preferences* button
- A window will appear listing options for single or double sided printing. Choose *Two-sided* (*Duplex*) *Printing* and click *Ok*.

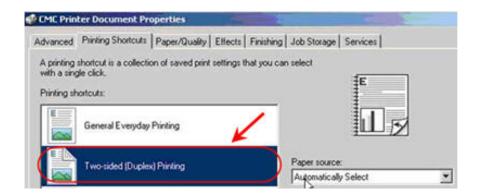

- After clicking Ok, you will return to the main print screen. Click *Ok* or *Print* to send your print job to the printer.

This printing option is made possible by a new HP black-and-white printer that is more efficient. It also benefits the environment by cutting paper usage in half.

~ Samuel Lewis

### **HSLS Schedule of Classes September-October 2008**

HSL softwagen the description

HSLS offers library orientations and classes on database searching, software applications such as Adobe Photoshop, bibliographic management, molecular biology and genetics. For more information visit the online course descriptions (www.hsls.pitt.edu/services/instruction/desc).

Classes are held on the first floor of Falk Library (200 Scaife Hall) in classroom 1 and conference room B, and on the second floor in the Computer and Media Center classroom 2. Some classes are also held at the Western Psychiatric Institute and

Clinic (WPIC) Library classroom.

Class schedules are subject to change. Please consult the online class calendar (www.hsls.pitt.edu/services/instruction/calendar) for the most current information.

All classes are open to faculty, staff and students of the schools of the health sciences at the University of Pittsburgh and UPMC. No registration is required. Seating for classes is first-come, first-served, until the class is full. Classes marked with an asterisk (\*) qualify for American Medical Association Category 2 continuing education credit.

#### **HSLS ORIENTATION**

#### Introduction to HSLS Resources and Services at Falk Library

(Meet inside entrance to Library)

Thursday, September 11 1-2 p.m.

Also offered upon request to groups or individuals. Call 412-648-8796.

#### **Introduction to HSLS Resources and Services at WPIC Library**

(Meet inside entrance to Library)

Thursday, September 25 9:30-10:30 a.m.

Also offered upon request to groups or individuals. Call 412-246-5507.

#### **SEARCHING DATABASES**

**PubMed Basics\*** (Falk Library Classroom 1) Wednesday, September 10 9-10:30 a.m. Wednesday, September 24 10-11:30 a.m.

Thursday, October 23 10-11:30 a.m.

#### Transitioning to Ebsco CINAHL\* (Falk Library Classroom 1)

Monday, September 8 9-10:30 a.m.

Wednesday, October 8 10:30 a.m.-noon

#### **Searching PsycINFO**\* (WPIC Library Classroom)

Tuesday, October 14 9:30-11 a.m.

Measuring Health: Finding Mental Measurement Tools\* (WPIC Library Classroom) Monday, September 15 10 a.m.-11:30 a.m.

#### MOLECULAR BIOLOGY AND GENETICS RESOURCES

**Genetic Information Resources**\* (Falk Library Conference Room B) Wednesday, September 10 1-3 p.m.

**Protein Information Resources**\* (Falk Library Conference Room B) Wednesday, September 17 1-3 p.m.

**Genome Information Resources**\* (Falk Library Conference Room B) Wednesday, September 24 1-3 p.m.

#### Vector NTI Advance\* (Falk Library Conference Room B)

Wednesday, October 1 1-3 p.m.

#### Pathway Analysis Tools\* (Falk Library Conference Room B)

Wednesday, October 8 1-3 p.m.

#### Sequence Similarity Searching\* (Falk Library Conference Room B)

Wednesday, October 22 1-3 p.m.

#### **Genetic Variation Resources**\* (Falk Library Conference Room B)

Wednesday, October 29 1-3 p.m.

#### **SOFTWARE TRAINING**

#### EndNote Basics (Falk Library Classroom 2)

(Note: This class is usually full. Please arrive 15 minutes in advance to ensure seating.)

Tuesday, September 9 1:30-3:30 p.m.

Friday, September 26 10 a.m.-noon

Monday, October 13 10 a.m.-noon

Thursday, October 23 1-3 p.m.

#### **Adobe Photoshop for Beginners**

Thursday, September 4 10 a.m.-noon (Falk Library Classroom 2)

Thursday, September 18 10 a.m.-noon (WPIC Library Classroom)

Thursday, October 16 10 a.m.-noon (Falk Library Classroom 2)

#### **Advanced PowerPoint for Presentations**

Thursday, September 25 10 a.m.-noon

#### PowerPoint for Beginners and Advanced PowerPoint (Falk Library Classroom 2)

Thursday, October 30 10 a.m.-2 p.m.

#### The WOW Factor: PowerPoint for Posters

Tuesday, October 7 10-11:30 a.m. (WPIC Library Classroom)

Tuesday, October 21 10-11:30 a.m. (Falk Library Classroom 2)

#### **LUNCH WITH A LIBRARIAN**

These informal, brown-bag lunches are held in Falk Library Conference Room B. Bring your own lunch. Drinks and dessert are provided. For more information visit the online descriptions (www.hsls.pitt.edu/services/instruction/lunchlibrarian/).

# A Wealth of (Information) Treasures Awaits You: Navigating the HSLS Web Site Tuesday, September 9 Noon-1 p.m.

#### **Customize Google to Work for You**

Monday, September 22 Noon-1 p.m.

#### **Tools for Quick Searching**

Tuesday, October 7 Noon-1 p.m.

## The Nuts and Bolts of Publishing an Article: Resources & Strategies for Aspiring Authors

Tuesday, October 21 Noon-1 p.m.

#### **CUSTOMIZED CLASSES**

Customized classes (www.hsls.pitt.edu/services/instruction/customizedinstruction) can be developed for your department, course, or other group.

### **HSLS Staff News**

The HSLS Staff News section includes recent HSLS conference presentations, publications, staff changes, staff promotions, degrees earned, etc.

#### **News**

**Leslie Czechowski** has been appointed to the position of HSLS assistant director for Collections and Technical Services. In this position, she has oversight of acquisitions, collection development, cataloging and serials management for all HSLS libraries. Czechowski has earned masters degrees from the University of Iowa and the University of Minnesota. She has worked at HSLS since August 2005, first as manuscripts librarian, then as collection librarian, and most recently as head of Collection Services.

**Barbara Epstein**, HSLS director, was appointed to the Ad Hoc Committee for Advocating Scholarly Communication of the Medical Library Association.

**Carrie Iwema**, information specialist in Molecular Biology, was elected to the University of Pittsburgh's Faculty Senate Budget Policies Committee for a three-year term.

**Sean King** has been promoted to catalog specialist. He will perform Library of Congress/ National Library of Medicine copy cataloging for new materials in all formats, with special emphasis on electronic resources. King began working in Falk Library in 1995.

**John LaDue** has been appointed as HSLS knowledge integration librarian. His responsibilities include planning and implementation of systems to improve information access for library users and/or streamline workflow for library staff. Specific responsibilities include development and management of Web programs, as well as database and Web server design and administration. LaDue has been at HSLS since 2005, first as a computer and media specialist and then as lead developer. He earned an MLIS degree from Pitt in April 2008.

The following presentation was awarded the MLA Research Award's second place at the Medical Library Association's Annual Conference this past May: **Ahlam Saleh**, reference librarian, "The Influence of an EBM Focused Morning Report on Resident Physician use of MEDLINE and UpToDate". Co-authors were **Nancy Tannery**, associate director for User Services, **Charlie Wessel**, coordinator of Affiliated Hospital Services, Scott Herrle<sup>1</sup>, Bruce Lee<sup>1</sup>, Megan Cunnane<sup>1</sup>, Rosanne Granieri<sup>1</sup>, Elizabeth Weinstein<sup>3</sup>, and Raquel Buranosky<sup>1</sup>.

<sup>&</sup>lt;sup>1</sup> Division of General Internal Medicine, Department of Medicine, University of Pittsburgh <sup>2</sup> Center for Research on Health Care, University of Pittsburgh

<sup>&</sup>lt;sup>3</sup> Section of Palliative Care and Medical Ethics, Division of General Internal Medicine, Department of Medicine, University of Pittsburgh

**Mike Yaklich** has been promoted to serials manager. His responsibilities include management of print and electronic journal subscriptions for all HSLS libraries. In this position, he processes orders and annual renewals for serials and other electronic resources, and works with serials vendors to resolve problems and billing errors. Yaklich will celebrate his 20th anniversary at Falk Library later this year.

#### **Publications**

**Leslie Czechowski**, assistant director for Collections and Technical Services, "Tales from the Shoulders of Giants: Collaborative Implementation of Encoded Archival Description at the University of Minnesota Libraries", *Journal of Archival Organization*, 5(3): 9-29, 2007. Czechowski's co-author was Lara Friedman-Shedlov, special projects archivist, Kautz Family YMCA Archives, University of Minnesota Libraries.

**John Erlen**, history of medicine librarian, published "Recent Dissertations in the History of Medicine" *Journal of the History of Medicine and Allied Sciences*, 63(2): 289-94, 2008, "Recent Dissertations in the History of Medicine" *Journal of the History of Medicine and Allied Sciences*, 63(3): 411-18, 2008, and "Recent Dissertations in (or near) the History of Technology" on the Web log SHOTnews.com, May 28, 2008.

**Carrie I wema**, information specialist in Molecular Biology, "Faculty of 1000[review]", *Journal of the Medical Library Association*, 96(3): 278-9, July 2008.

Melissa Ratajeski, reference librarian, "Internet Resources for the 3Rs", Tech Talk: the Newsletter for Laboratory Animal Science Technicians, 13(3): 5, June 2008.

#### **Presentations**

**Barbara Epstein**, HSLS director, presented a talk "Open Access and the New NIH Mandate" at West Virginia University on April 25, 2008.